Приложение № 2 к Приказу ГОУ СПО «ТАТК им. М.В. Фрунзе»<br>or  $19.042023$  года № 60.00

Министерство просвещения Приднестровской Молдавской Республики ГОУ СПО «Тираспольский аграрно-технический колледж им. М.В. Фрунзе»

**PACCMOTPEHO** на заседании методического совета Протокол № 8 от 05,04, 2023 года Председатель Ул. Сесс/ -Т.В. Еремеева

**УТВЕРЖДАЮ** Директор **TOY CITO FAFK BUM. Q**pyH3e»  $\kappa$  / 9 023 года В.Г. Бадюл

## МЕТОДИЧЕСКИЕ РЕКОМЕНДАЦИИ

#### по подготовке презентации к докладу

#### на защите выпускной квалификационной работы

#### для обучающихся

ГОУ СПО «Тираспольского аграрно-технического

### колледжа им. М.В. Фрунзе»

Тирасполь, 2023

#### **Аннотация**

В данных методических рекомендации представлены общие рекомендации по созданию презентации, дана структура доклада на защите выпускной квалификационной работы, описаны требования к оформлению презентаций и ее структуре, а также представлены некоторые правила использование MS Power Point для создания презентации.

Методические рекомендации рассмотрены на заседании методического совета ГОУ СПО «ТАТК им. М.В. Фрунзе».

Методические рекомендации по подготовке мультимедийной презентации доклада на защите выпускных квалификационных работах предназначены для обучающихся ГОУ СПО «Тираспольского аграрнотехнического колледжа им. М.В. Фрунзе», так же данные рекомендации могут быть использованы педагогами колледжа.

# **СОДЕРЖАНИЕ**

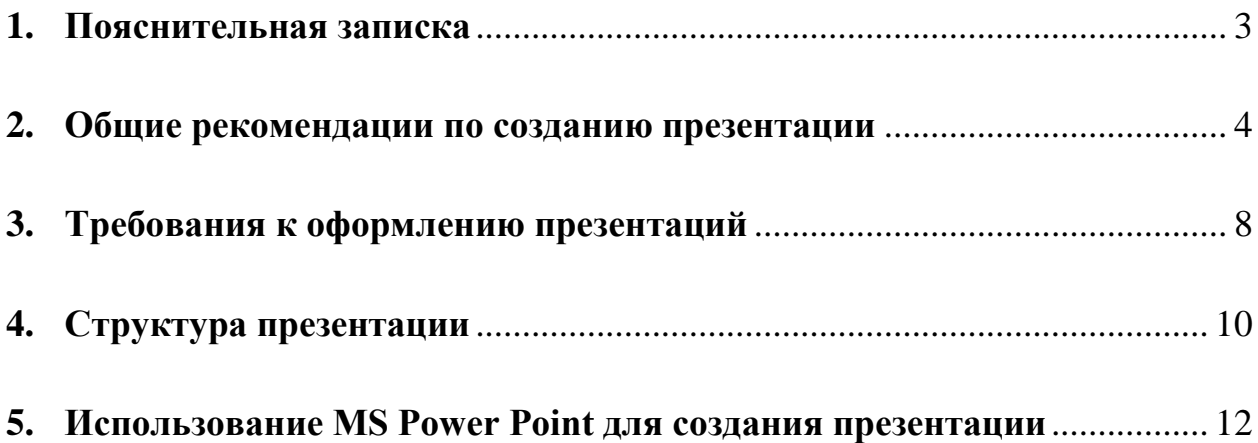

#### **1. Пояснительная записка**

<span id="page-3-0"></span>Данные методические рекомендации предназначены для обучающихся колледжа, осуществляющих подготовку выпускной квалификационной работы (дипломной работы или проекта). Цель методических рекомендаций помочь обучающимся в создании презентаций. В рекомендациях освещены вопросы по составлению презентации, созданию ее и подготовке выступления на защите выпускных квалификационных работ.

Методические рекомендации помогут составить структуру презентации, создать ее в MS PowerPoint и сделать выступление, отразив в красивой и наглядной форме основные положения своего дипломного проекта (работы).

Презентация – это представление информации для некоторой целевой аудитории, с использованием разнообразных средств привлечения внимания и изложения материала.

Цели презентации:

- демонстрация ваших возможностей и способностей организации доклада в соответствии с современными требованиями и с использованием современных информационных технологий;
- демонстрация в наглядной форме основных положений вашего доклада.

Иначе говоря, презентация должна помочь Вам рассказать членам государственной аттестационной комиссии (ГАК) о своем дипломном проекте (работе) и продемонстрировать, что Вы можете сделать это профессионально.

3

#### **2. Общие рекомендации по созданию презентации**

<span id="page-4-0"></span>Подготовка презентации (Рис. 1) предполагает следующие пошаговые действия:

- 1. Подготовка и согласование с руководителем дипломного проекта текста доклада;
- 2. Разработка структуры презентации;
- 3. Создание презентации в Power Point;
- 4. Согласование презентации с руководителем;
- 5. Репетиция доклада с использованием презентации;

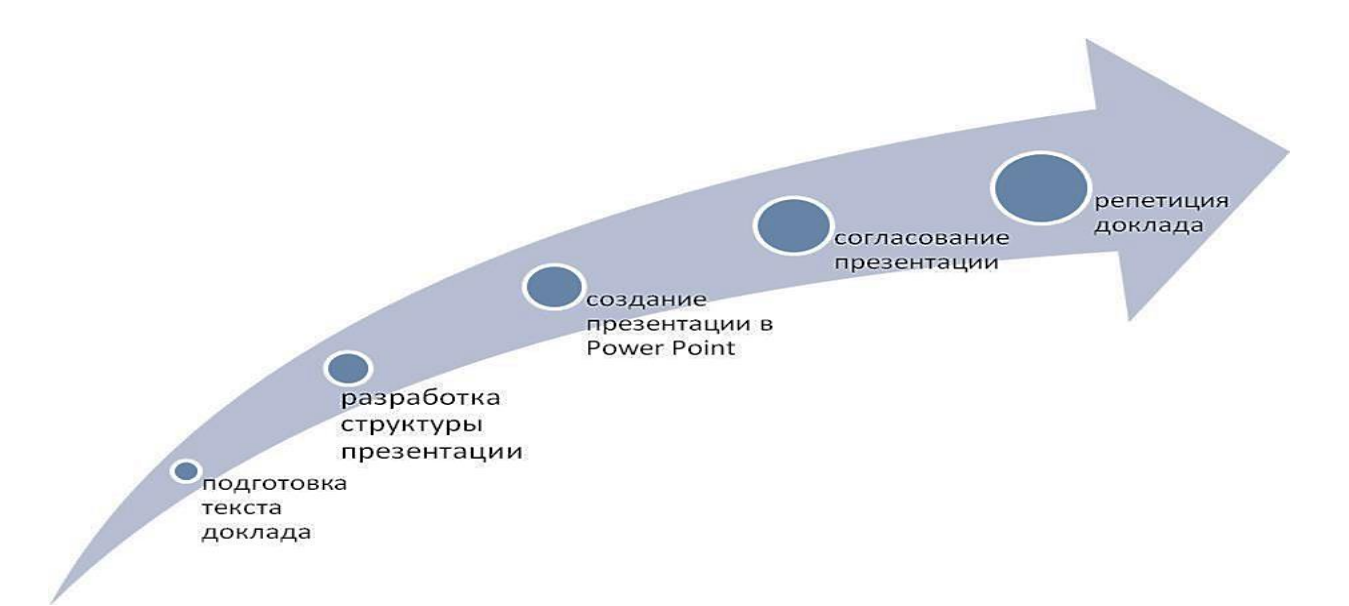

#### Рис. 1. Подготовка презентации

Для того чтобы презентация была помощником для Вас и членов ГАК, а не усложняла процесс защиты дипломного проекта, используйте при ее создании следующие рекомендации.

Презентация должна полностью соответствовать тексту вашего доклада.

В первую очередь Вам необходимо составить сам текст доклада, во вторую очередь - создать презентацию.

Очередность слайдов должна четко соответствовать структуре вашего доклада. Не планируйте в процессе доклада возвращаться к предыдущим слайдам или перелистывать их вперед, это усложнит процесс и может сбить ход ваших рассуждений.

Не пытайтесь отразить в презентации весь текст доклада! Слайды должны демонстрировать лишь основные положения Вашего доклада.

Слайды не должны быть перегружены графической, табличной и текстовой информацией, различными эффектами анимации. (Рис 2.)

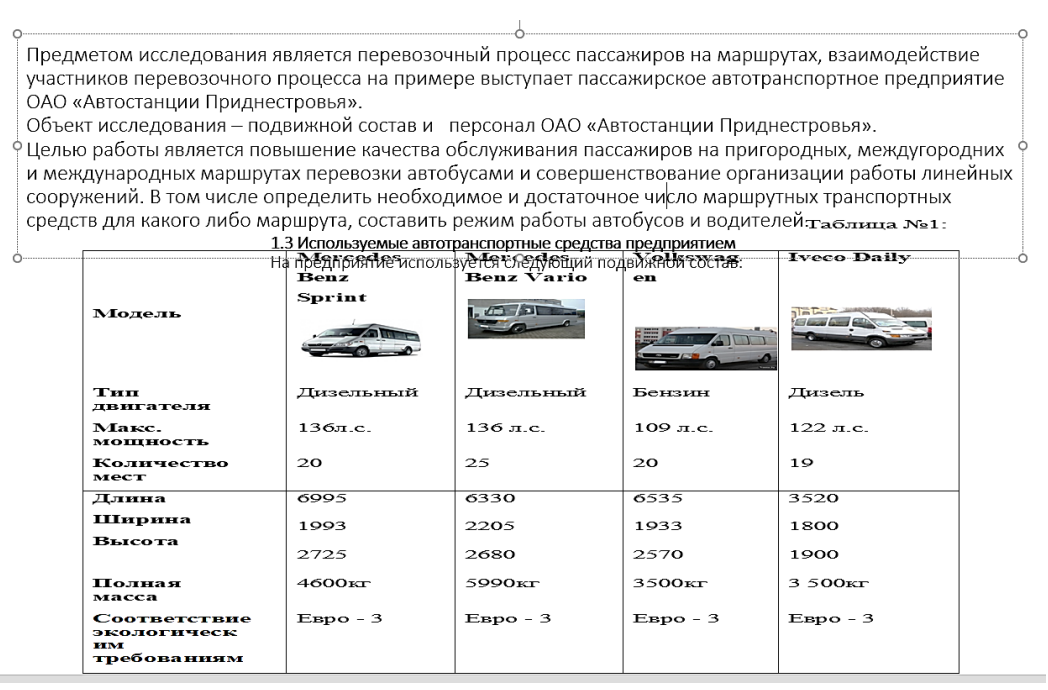

Рис. 2. Пример перегруженности слайда табличной и текстовой информацией

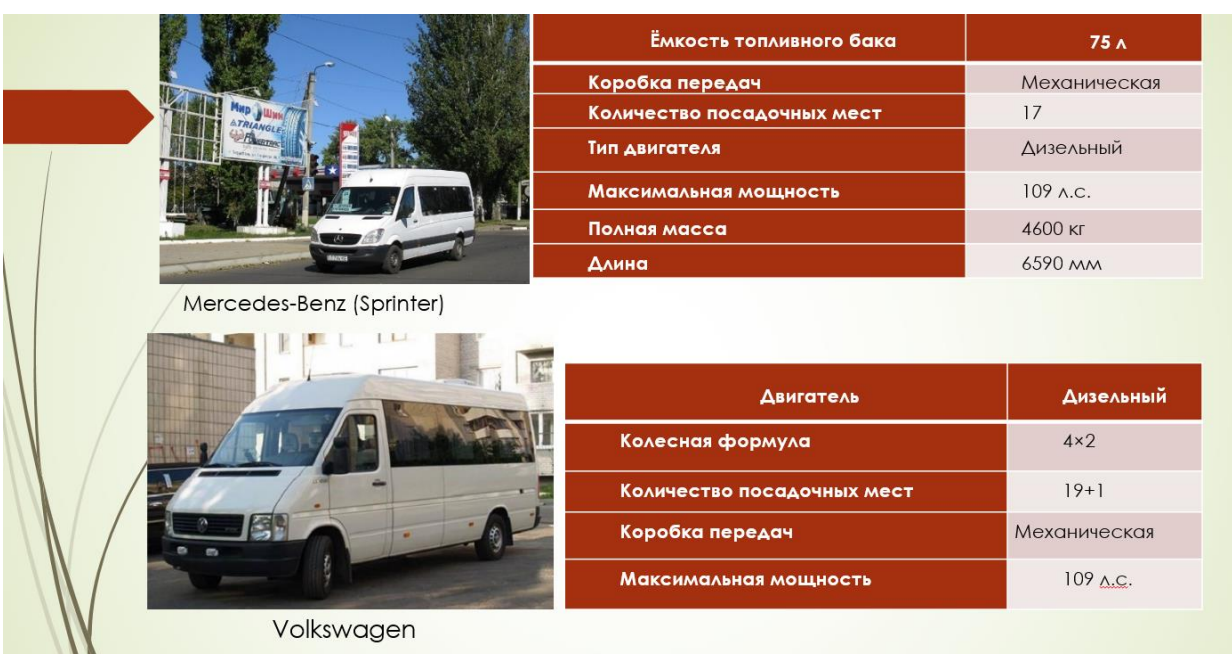

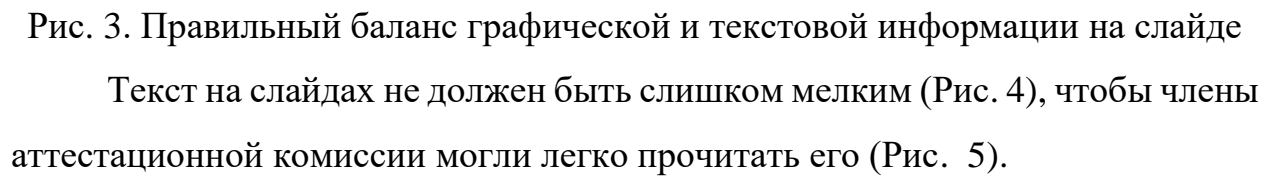

# ИНСТРУМЕНТ ДЛЯ ОБСЛУЖИВАНИЯ И РЕМОНТА АККУМУЛЯТОРНЫХ БАТАРЕЙ

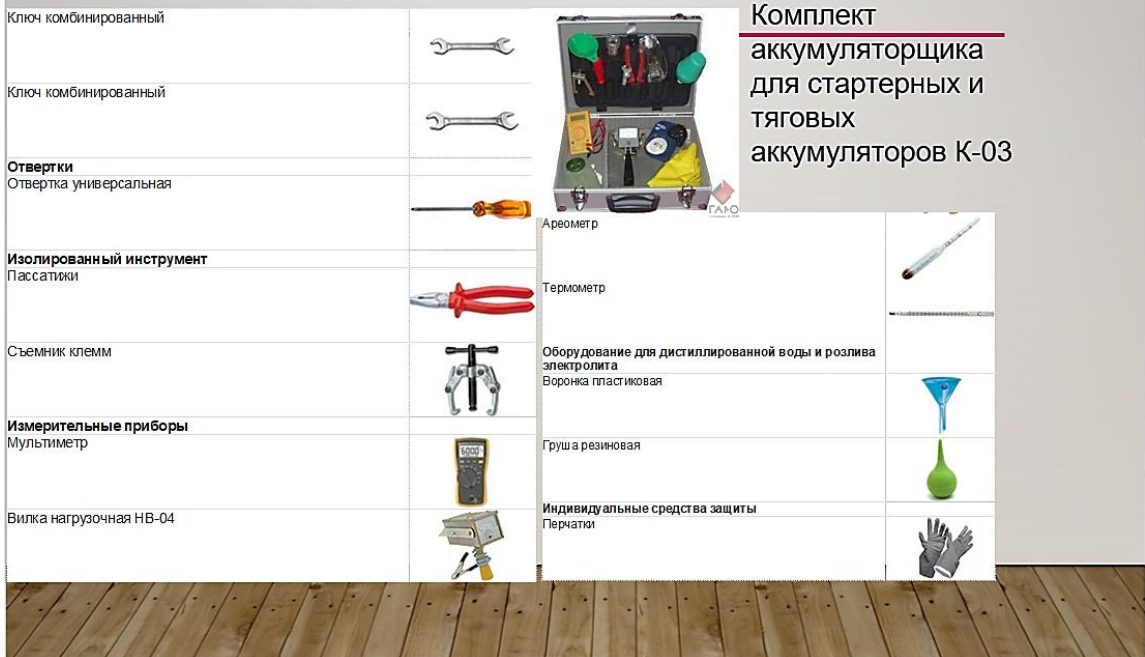

Рис. 4. Слишком мелкий тест на слайде

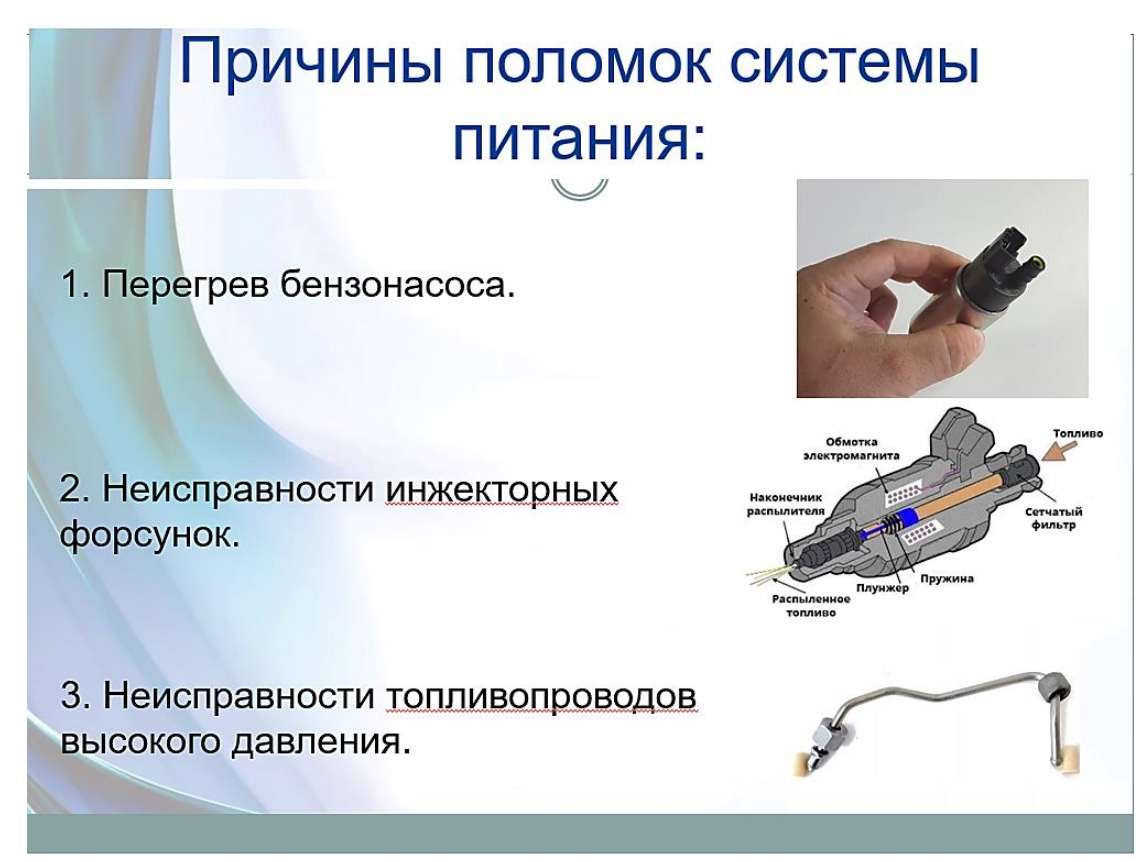

Рис. 5. Читабельный размер шрифта на слайде

Предложения должны быть короткими, максимум – 7 слов.

Каждая отдельная информация должна быть в отдельном предложении или на отдельном слайде.

Тезисы доклада должны быть общепонятными.

Не допускаются орфографические ошибки в тексте презентации! Иллюстрации (рисунки, графики, таблицы) должны иметь четкое, краткое и выразительное название.

В дизайне презентации придерживайтесь принципа «чем меньше, тем лучше». Не следует использовать более 3 различных цветов на одном слайде.

Остерегайтесь светлых цветов, они плохо видны издали.

Сочетание цветов фона и текста должно быть таким, чтобы текст легко мог быть прочитан. Лучшее сочетание: белый фон, черный текст.

В качестве основного шрифта рекомендуется использовать черный или темно-синий цвет.

Лучше использовать одну цветовую гамму во всей презентации, а не различные стили для каждого слайда.

Используйте только один вид шрифта. Лучше использовать простой печатный шрифт вместо экзотических и витиеватых шрифтов. Используйте прописные и строчные буквы, а не только прописные.

Размещайте наиболее важные высказывания посредине слайдов.

Используйте общеизвестные символы и знаки (неизвестные же вам придется предварительно разъяснять слушателям).

7

## **3. Требования к оформлению презентаций**

<span id="page-8-0"></span>В оформлении презентаций выделяют два блока: оформление слайдов и представление информации на них. Для создания качественной презентации необходимо соблюдать ряд требований, предъявляемых к оформлению данных блоков.

Оформление слайдов:

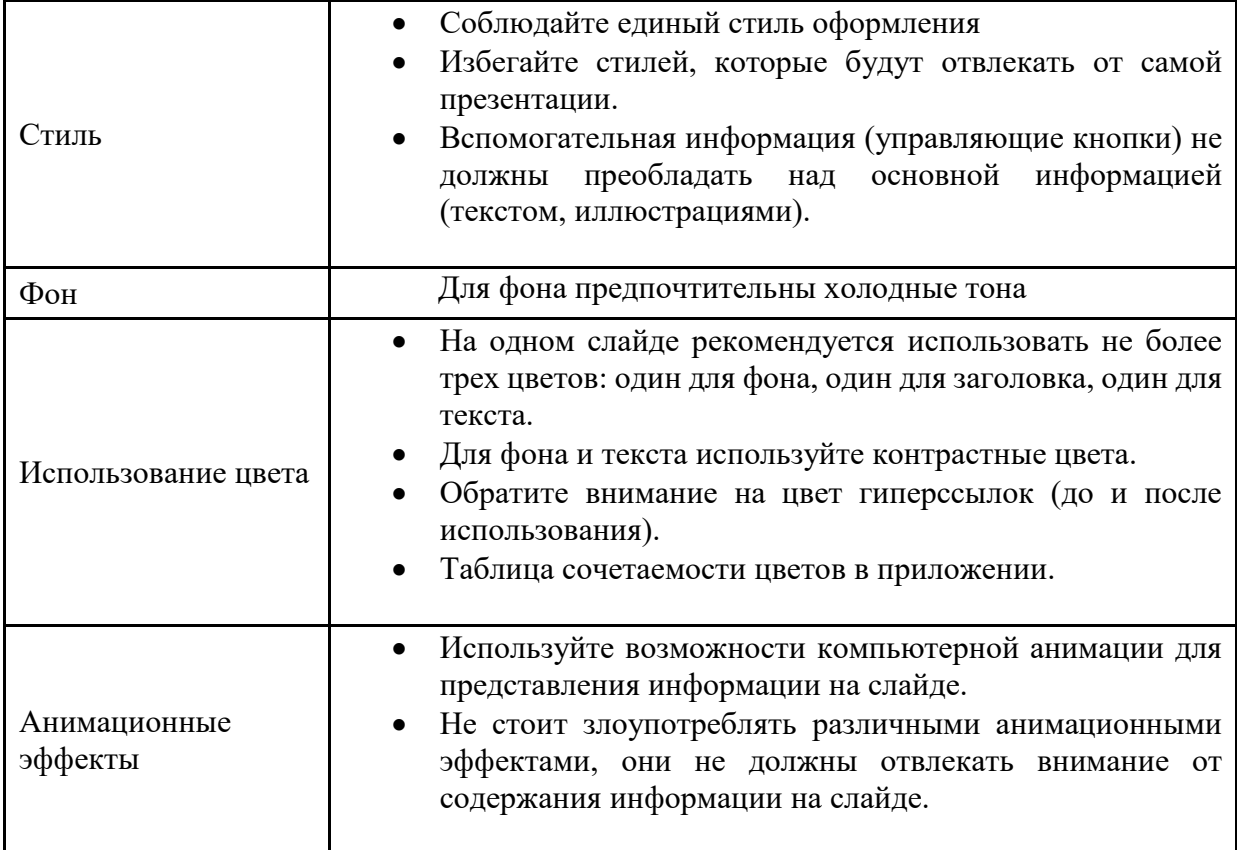

## Представление информации:

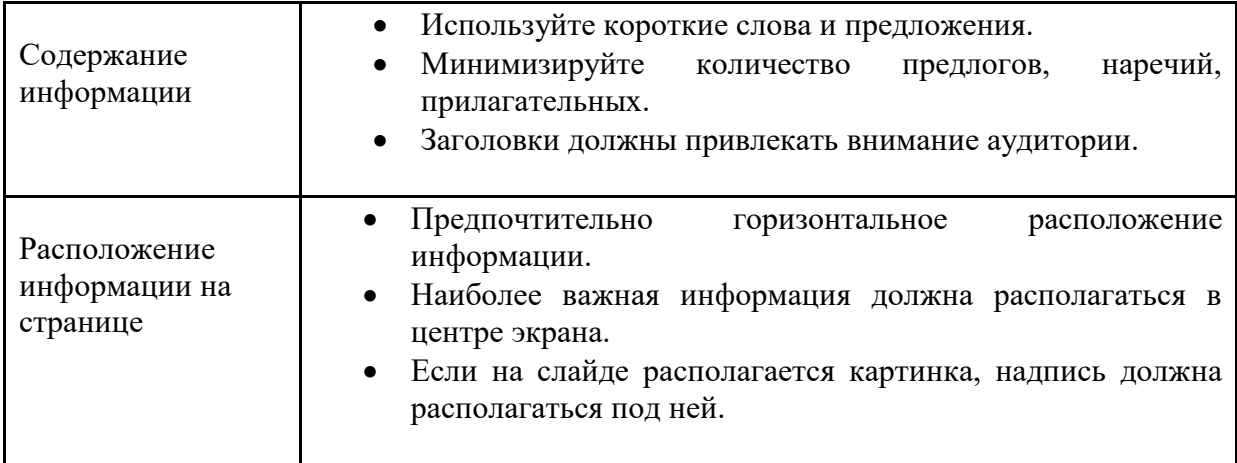

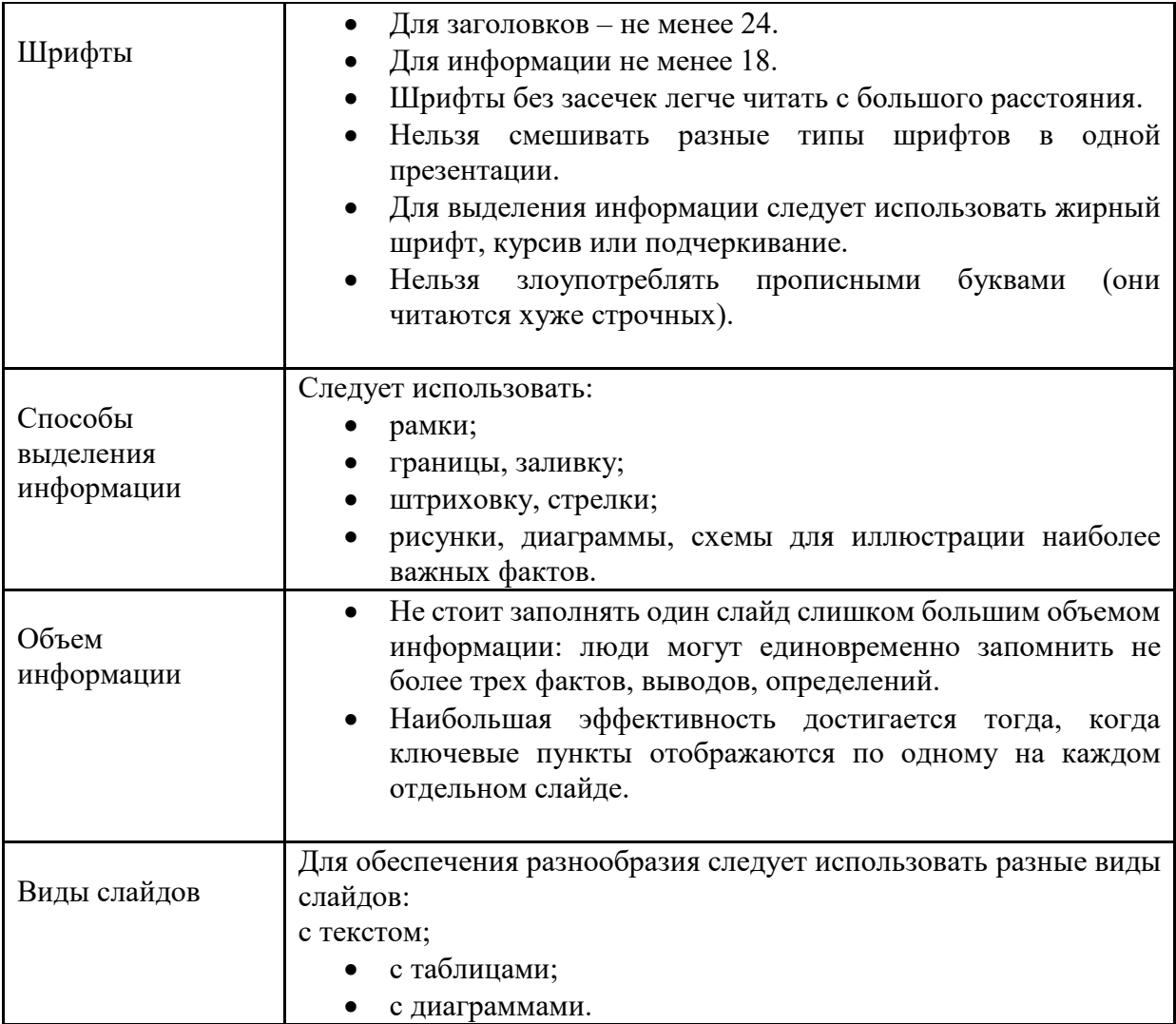

## **4. Структура презентации**

<span id="page-10-0"></span>Структура презентации должна соответствовать структуре доклада:

- 1. Титульный слайд (1 слайд)
- 2. Актуальность темы дипломного проекта (1-2 слайда)
- 3. Цель и задачи дипломного проекта (1-2 слайда)
- 4. Методы решения задач (1-8 слайда)
- 5. Результаты решения задач (1-8 слайда)
- 6. Личный вклад дипломника в решение задач (1 слайд)
- 7. Финальный слайд (1 слайд)

Рекомендуемое общее количество слайдов – 10 – 20.

1. Титульный слайд должен содержать тему дипломного проекта и фамилию, имя и отчество докладчика (Рис. 6).

Министерство Просвещения Приднестровской Молдавской Республики ГОУ СПО «Тираспольский аграрно-технический колледж им. М.В. Фрунзе»

# ДИПЛОМНЫЙ ПРОЕКТ

на тему: Организация работы персонала по выбору оптимальных решений, при транспортно-технологическом обслуживании специализированном подвижным составом по обслуживанию высоковольтных линий электропередач на предприятии

ГУП «ГК Днестрэнерго»

Выполнил: студент 4 курса 44 группы Специальность 23.02.01 Организация и управления на автомобильном транспорте Булгак Алексей Алексеевич

Сариогло Михаил Дмитриевич

Руководитель:

Тирасполь, 2023

Рис 6. Титульный слайд презентации

2. Слайд, отражающий актуальность темы: актуальность темы должна быть обусловлена рядом аргументов.

3. Цель и задачи дипломного проекта должны быть четко структурированы и представлены на одном слайде или не нескольких (Рис. 7).

Например, целью данной выпускной квалификационной работы является исследование организации перевозок скоропортящихся грузов, таких как мясная и колбасная продукция, а также разработка мероприятий по совершенствованию погрузочно-разгрузочных работ при перевозке данного вида продукции.

Задачи для достижения поставленной цели:

- 1. провести исследование организации перевозок скоропортящихся грузов, в особенности мясной и колбасной продукции;
- 2. проанализировать основную транспортную деятельность при перевозке такой продукции на территории Приднестровья;
- 3. определить пути совершенствования на погрузочно-разгрузочных пунктах при перевозке данного вида груза.

Целью данной выпускной квалификационной работы является исследование организации перевозок скоропортящихся грузов, таких как мясная и колбасная продукция, а также разработка мероприятий по совершенствованию погрузочно- разгрузочных работ при перевозке данного вида продукции.

Задачи для достижения поставленной цели: 1. Провести исследование организации перевозок скоропортящихся грузов, в особенности мясной и колбасной продукции. 2. Проанализировать основную транспортную деятельность при перевозке такой продукции на территории Приднестровья. 3. Определить пути совершенствования на погрузочно- разгрузочных пунктах при перевозке данного вида груза.

#### Рис 7. Цели и задачи дипломного проекта

- 4. В следующих слайдах докладчик должен показать, каким образом решались задачи, поставленные перед ним в данном проекте. Для того чтобы доклад сохранил свою логику, можно следующими слайдами иллюстрировать как Вы решали поставленные задачи и какие результаты Вы получили.
- 5. Финальным слайдом, как правило, благодарят за внимание.

#### **5. Использование MS Power Point для создания презентации**

<span id="page-12-0"></span>Компьютерная программа составления слайдов PowerPoint стала в последнее время самой популярной. Она обладает множеством самых различных функций (например, таких, как выбор типа шрифта, картинки, звука и самых различных эффектов), которые можно выбирать и комбинировать по своему усмотрению. Во время доклада Вы просто сидите за своим ноутбуком и руководите показом слайдов при помощи одного клика мышью. Отдельные страницы (слайды) проецируются на стенку при помощи специального проектора, подсоединяемого к компьютеру или ноутбуку.

Возможности MS PowerPoint:

- Обеспечивает очень удобное и профессиональное оформление доклада.
- Цветные рисунки, графики, звук и специальные эффекты привлекают внимание слушателей.
- Перелистывание слайдов при помощи одного клика мышью.

Советы по применению:

- Не перегружайте свою презентацию оптическими и акустическими эффектами. Мерцающие буквы, быстро сменяющиеся страницы, постоянно крутящиеся на экране объекты и непрерывно звучащая музыка могут раздражать и отвлекать слушателей.
- Не перегружайте и сами слайды. Наглядность и хорошая обозримость только облегчат слушателям понимание происходящего.
- Попросите сокурсника помочь в перелистывании слайдов. Дайте ему текст доклада с указанием номеров слайдов, чтобы он мог ориентироваться по этому документу, когда перелистывать слайды. Отрепетируйте с ним доклад заранее. Не следует включать функцию автоматического переключения слайдов.

Основные приемы создания и оформления презентации в PowerPoint

Выбор шаблона;

- Цветовое оформление фона;
- Выбор разметки слайдов;
- Введение текста;
- Вставка рисунка;
- Применение анимации;
- Присоединение музыкального и видео-файла;
- Создание гиперссылки.

1) Выбор шаблона: Дизайн - Галерея тем - Выбрать подходящую тему слайдов.

2) Выбор разметки слайдов: Создать слайд — Выбрать подходящий макет слайда.

3) Ввод текста

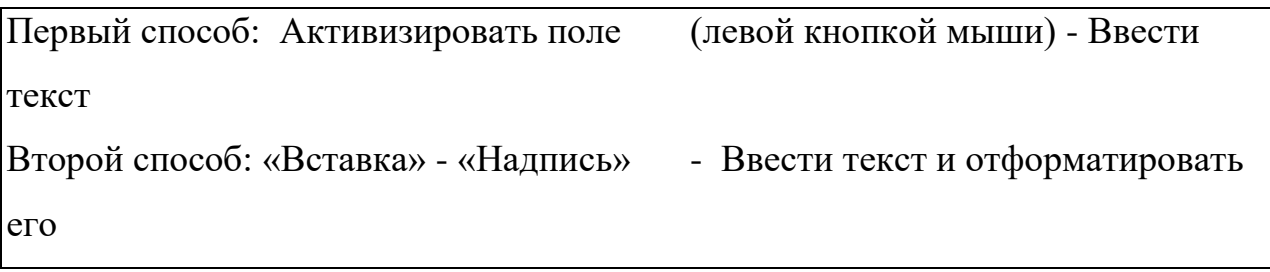

Заголовки текста:

- 1. В едином стиле (цвет, шрифт, размер, начертание).
- 2. В конце точка НИКОГДА не ставится
- 3. Анимация, как правило, не применяется.
	- Размер и цвет шрифта:
		- заголовок от 36;
		- основной текст от 24

4) Вставка рисунка: «Вставка» - «Рисунок» - «Вставка рисунка» - Выбрать нужную папку - «Открыть» - Выбрать нужный рисунок - «Вставить»

5) Применение анимации.

Анимация: добавление к тексту или объекту специального видео- или звукового эффекта. Например, можно создать элементы текстового списка,

влетающие на страницу слева по одному слову. Оправдано использование анимации:

- если объясняется какой-либо процесс;
- если нужна задержка, например, для вывода подсказки или ответа;
- если надписи появляются по мере объяснения материала и т.д.

Способы настройка анимации:

Выделить объект - Кликнуть на нем левой кнопкой мыши – Вкладка - «Анимация» -«Выбор анимации из галереи» - «Вход» или «Выход» и т.д. - Выбрать нужный.

6) Требования к видео и звуковому оформлению

Звук:

шумовой эффект;

звуковая иллюстрация;

звуковое сопровождение.

Фильм:

ограничение по времени;

обратная связь с учащимися.

Присоединение музыкального файла: «Вставка» - «Звук» - «Аудиофайлы на компьютере»- Выбрать нужную папку - «Открыть»- Выбрать нужную мелодию — ОК - «Автоматически» или «По щелчку».

Присоединение видеофрагмента: «Вставка» - «Видео» - «Видео на компьютере» - Выбрать нужную папку - «Открыть» - Выбрать нужный видеофрагмент – ОК- «Автоматически» или «По щелчку»

7) Гиперссылка.

Гиперссылки реализуются в PowerPoint в виде кнопок, по которым можно переходить в другие слайды презентации, в другую презентацию, в документ Word или по какому-либо адресу Интернета. Гиперссылку можно

задать для любого текста или объекта, в том числе для фигуры, таблицы, рисунка или кнопки действия.

Для запуска соответствующего действия следует щелкнуть гиперссылку или указать на нее курсором. При создании гиперссылки следует назначить действие по щелчку, так как при назначении действия по указанию мышью есть вероятность перейти не туда, куда нужно.

Если слайд включает фигуру с текстом, можно создать разные гиперссылки для фигуры и для текста. Текст, представляющий гиперссылку, подчеркивается и выделяется цветом, сочетающимся с цветовой схемой. После возвращения из гиперссылки этот цвет меняется, что позволяет отслеживать просмотренные гиперссылки.

Создание гиперссылки: Выделить объект - Кликнуть на него правой кнопкой мыши - Выбрать «Гиперссылка» - «Вставка гиперссылки» - Связать с...(выбрать нужное) .

Создание гиперссылки на интернет: Выделить текст - «Вставка» - «Гиперссылка» - Связать с «Файлом, вебстраницей» -Вбить адрес нужной Интернет-страницы в строку «Адрес».

15